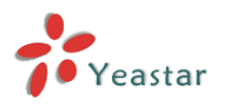

# How to Reset Password Using Putty under MySQL

Version: 1.0

**Yeastar Technology Co., Ltd.**

Date: 2014.08.17

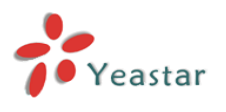

# **Table of Contents:**

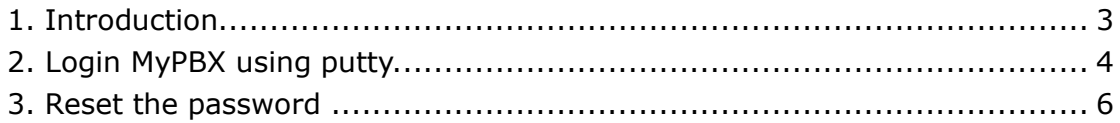

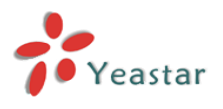

# <span id="page-2-0"></span>**1. Introduction**

The document applies to MyPBX Standard V6/V7, SOHO V4/V5, U100/ U series, and Enterprise, which is using MySQL database.

In this guide, we introduce how to reset password to "password" under MySQL.

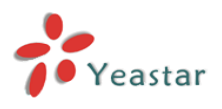

## <span id="page-3-0"></span>**2.Login MyPBX Using Putty**

**Note**: In this guide, we show you how to log in MyPBX via SSH using Putty, you can also use other Telnet/SSH client to log in.

**Step1**. Before we can access MyPBX via SSH, we should enable SSH in "LAN settings" page.

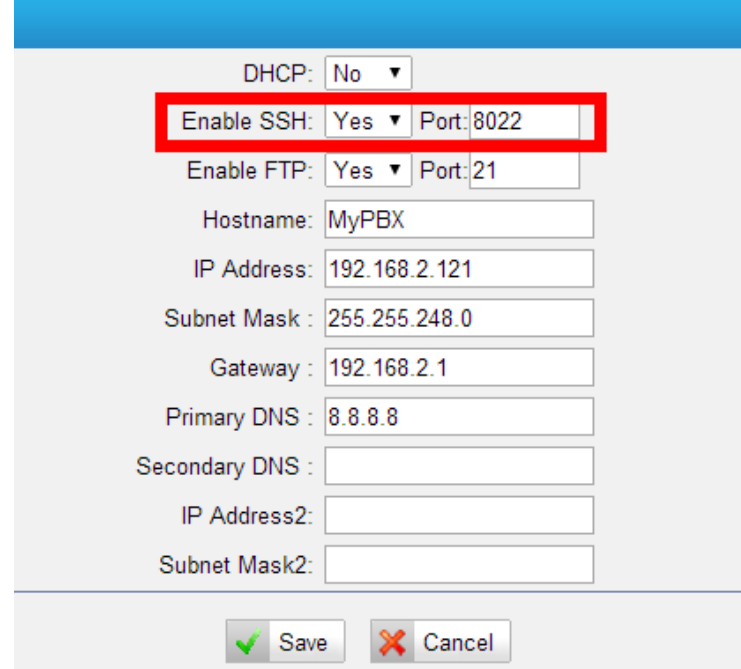

Figure 2-1. Enable SSH in "LAN Settings"

### **Step2.** Open Putty via SSH.

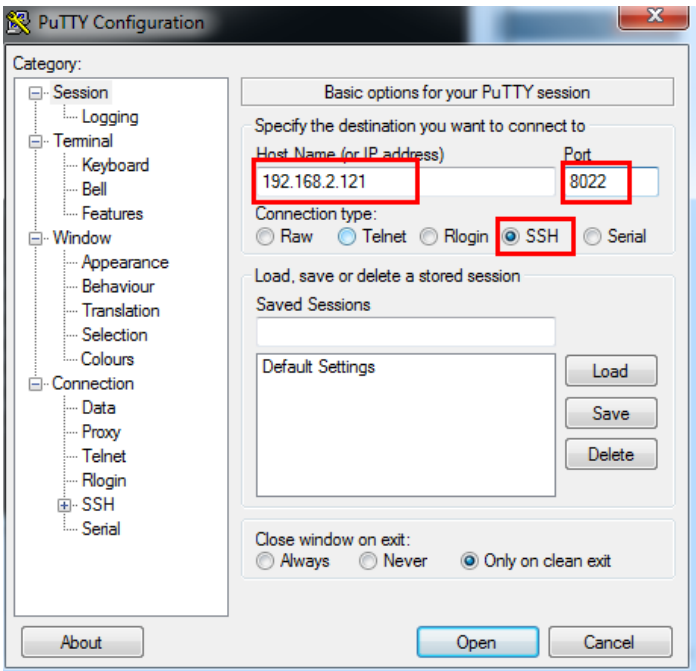

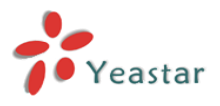

Figure 2-2. Login MyPBX via SSH using putty

### **Step3.** Login MyPBX as root

Note : the default username is "root" and the default password is "ys123456".

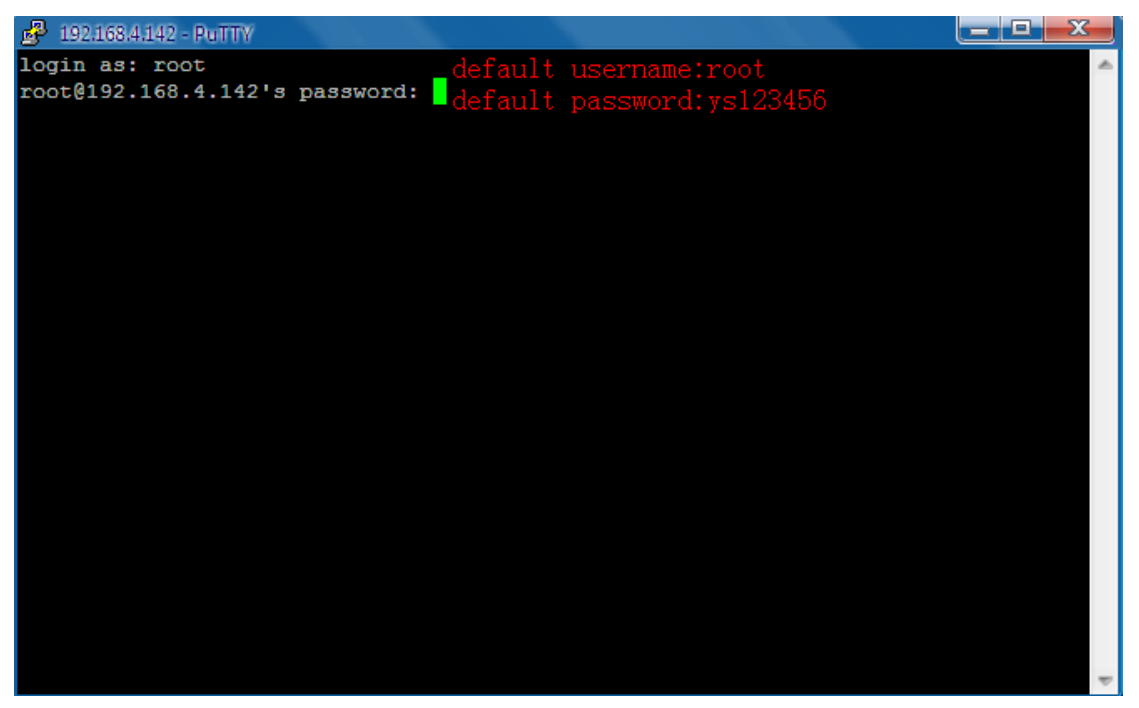

Figure 3. Login as root

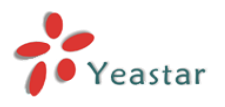

### <span id="page-5-0"></span>**3. Reset the Password**

### **3.1 Reset password of all accounts.**

There are several accounts on MyPBX: admin, monitor, hotel, cdr, user, we can reset all the accounts' password by one command or execute commands one by one.

1. Execute the command "mysql -uroot -pys123456 MyPBX -e "update pwdsettings set password=md5('password')";". Please don't forget the semicolon.

Note:ys123456 is the password of root by default, if you have changed the password, please change it to the present password.

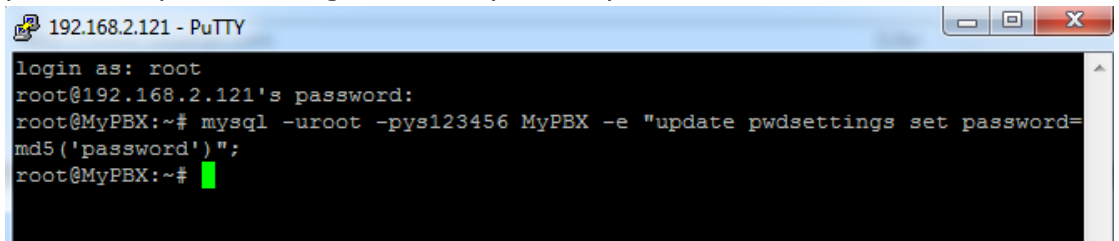

Figure 4-1. Reset Password of All Accounts by One Command

#### **Here is the second way:**

2. Execute these three commands one by one.

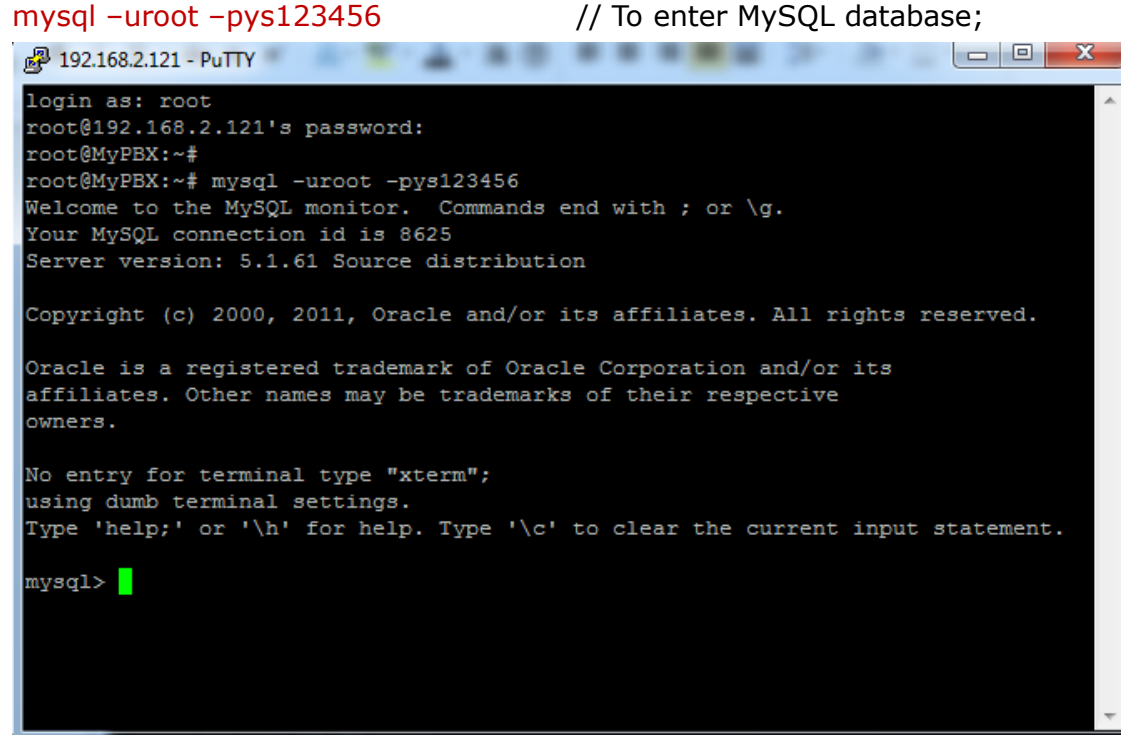

Figure 3-2. Enter MySQL Database

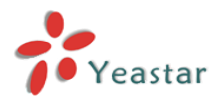

#### use mypbx

| $\mathbf{x}$<br><u>— 0 I</u><br>192.168.2.121 - PuTTY                                                   |
|----------------------------------------------------------------------------------------------------|
| login as: root                                                                                          |
| root@192.168.2.121's password:                                                                          |
| root@MyPBX:~#                                                                                           |
| root@MyPBX:~# mysql -uroot -pys123456<br>Welcome to the MySQL monitor. Commands end with ; or $\gtrsim$ |
| Your MySQL connection id is 8625                                                                        |
| Server version: 5.1.61 Source distribution                                                              |
| Copyright (c) 2000, 2011, Oracle and/or its affiliates. All rights reserved.                            |
| Oracle is a registered trademark of Oracle Corporation and/or its                                       |
| affiliates. Other names may be trademarks of their respective<br>lowners.                               |
| No entry for terminal type "xterm";                                                                     |
| using dumb terminal settings.                                                                           |
| Type 'help;' or '\h' for help. Type '\c' to clear the current input statement.                          |
| mysql> use mypbx                                                                                        |
| Reading capie information for completion of table and column names                                      |
| You can turn off this feature to get a quicker startup with -A                                          |
| Database changed                                                                                        |
| mysql>                                                                                                  |

Figure 3-3. Use MyPBX

#### update pwdsettings set password=md5('password');

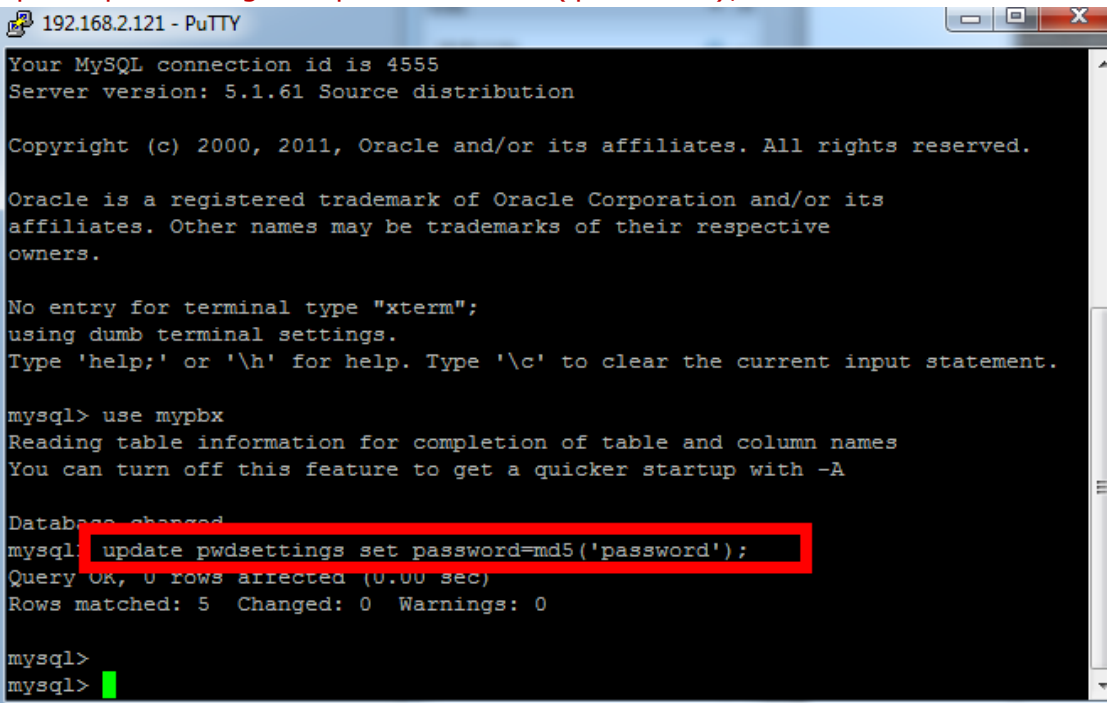

Figure 3-4. Update the Table of Password.

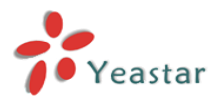

#### **3.2 Reset password for a specific account.**

We can reset password of a specific account by one command or execute commands one by one. Let's take "admin" as an example.

1.Type "mysql -uroot -pys123456 MyPBX -e "update pwdsettings set password=md5('password') where name='admin' "; " please don't forget the semicolon.

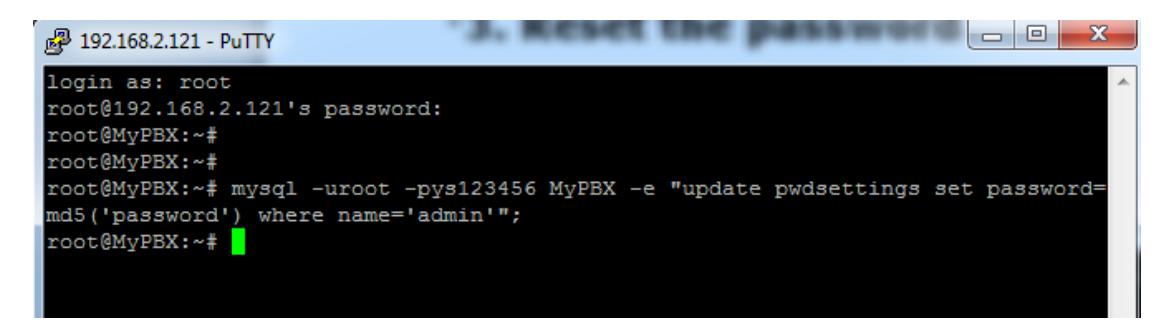

Figure 3-5. Reset Password of "admin"

#### **Here is the second way:**

2. Execute these three commands one by one.

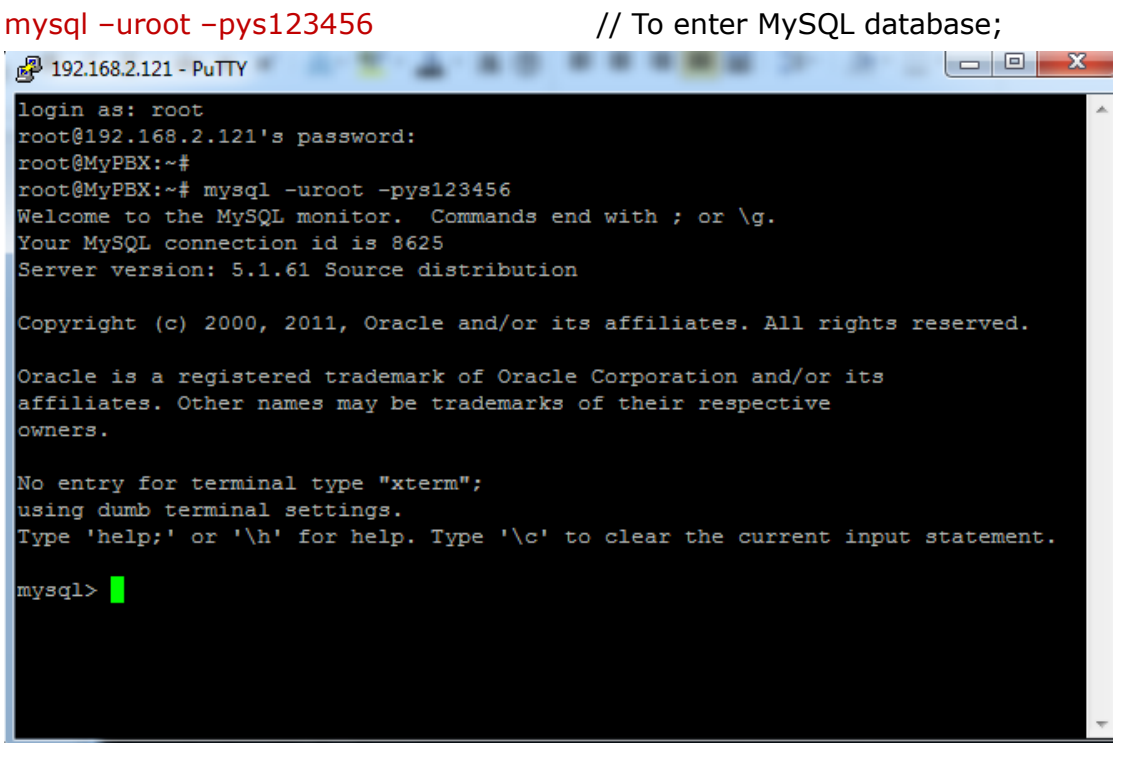

Figure 3-6. Enter MySOL Datebase

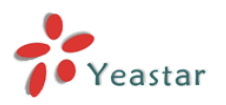

#### use mypbx

```
\begin{array}{c|c|c|c|c|c|c|c|c} \hline \multicolumn{3}{c|}{\mathbf{C}} & \multicolumn{3}{c|}{\mathbf{C}} & \multicolumn{3}{c|}{\mathbf{C}} & \multicolumn{3}{c|}{\mathbf{C}} & \multicolumn{3}{c|}{\mathbf{C}} \end{array}2 192.168.2.121 - PuTTY
login as: root
root@192.168.2.121's password:
root@MyPBX:~#
root@MyPBX:~# mysql -uroot -pys123456
Welcome to the MySQL monitor. Commands end with ; or \g.
Your MySQL connection id is 8625
Server version: 5.1.61 Source distribution
Copyright (c) 2000, 2011, Oracle and/or its affiliates. All rights reserved.
Oracle is a registered trademark of Oracle Corporation and/or its
affiliates. Other names may be trademarks of their respective
owners.
No entry for terminal type "xterm";
using dumb terminal settings.
Type 'help;' or '\h' for help. Type '\c' to clear the current input statement.
mysql> use mypbx
Reading capic information for completion of table and column names<br>You can turn off this feature to get a quicker startup with -A
Database changed
mysql> <mark>|</mark>
```
Figure 3-7. Use MyPBX

update pwdsettings set password = md5('password') where name = 'admin'; Please don't forget the semicolon.

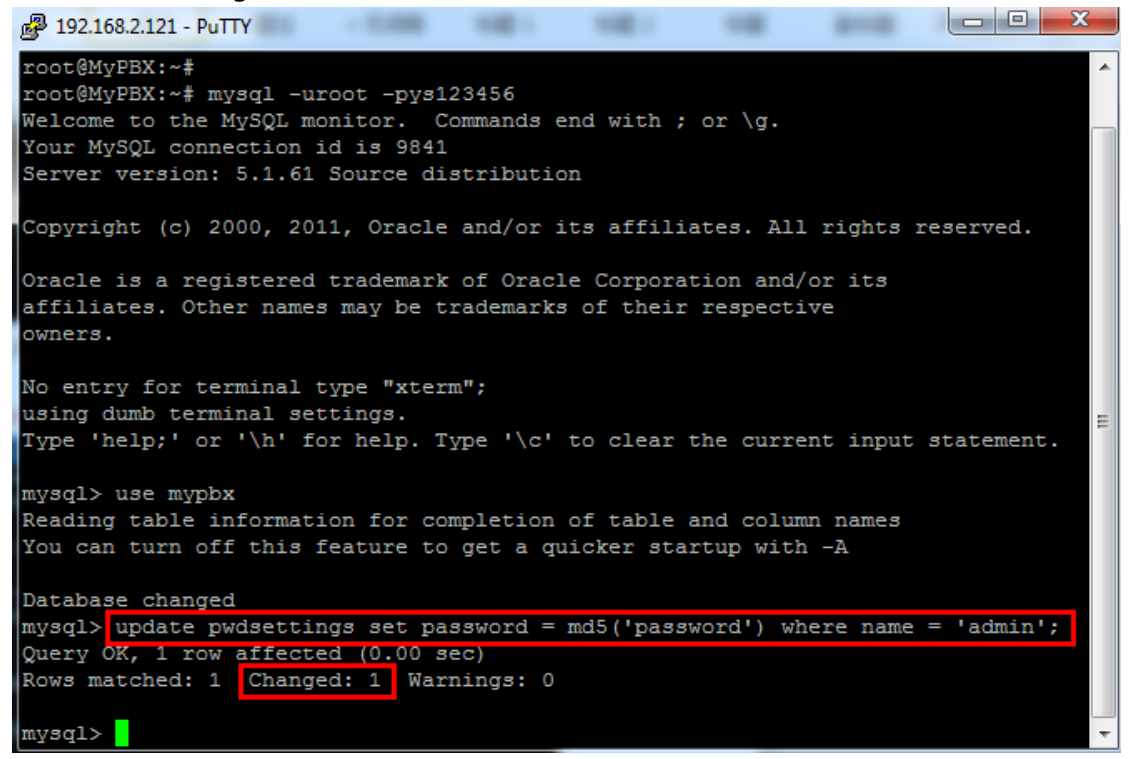

Figure 3-8. Set the Password ='password'

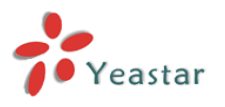

As for the other accounts, just change the word "admin" to the specific account name.

mysql -uroot -pys123456 MyPBX -e "update pwdsettings set password =md5('password') where name='monitor' ";

mysql -uroot -pys123456 MyPBX -e "update pwdsettings set password =md5('password') where name='user' ";

mysql -uroot -pys123456 MyPBX -e "update pwdsettings set password =md5('password') where name='cdr' ";

mysql -uroot -pys123456 MyPBX -e "update pwdsettings set password =md5('password') where name='hotel' ";

<End>